EBIKEMOTION TECHNOLOGIES S. L. C/ Orfebres, 10 – 34004 (Palencia, Spain)

ebikemotion.com

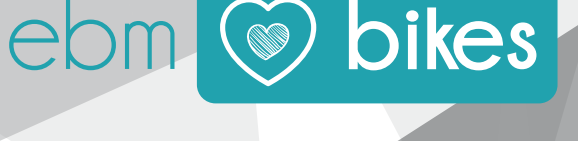

iWoc® remote

an

LEGENU

 $\frac{1}{\pi}$ **B2E** Connected Bicycle Platform

# **Quick Use Guide**

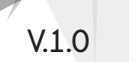

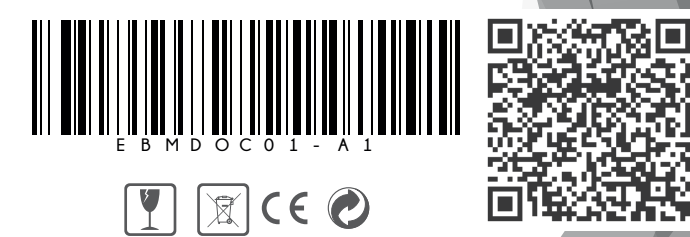

En Download the ebikemotion APP and you will turn your smartphone in an advance cycling computer. Remember to download the free maps from in your APP.You will have 3 months to download updates from your first map download (maximum 5 maps/times) . You can also control the ebikemotion APP by the iWoc remote.

ebikemotion® User Web Dashboard

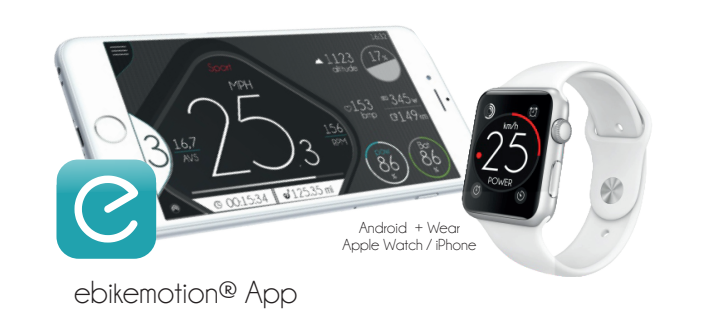

emotion®

Available/Disponible/Verfügbar/Disponible

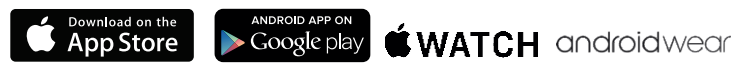

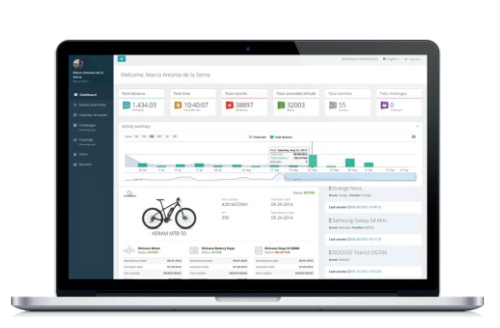

- Es Descargue la aplicación ebikemotion, le permitirá utilizar su teléfono móvil como un computador avanzado. Recuerde descargar los mapas desde el teléfono. Tendrá tres meses para descargar actualizaciones desde su primera descarga (5 mapas máximo). Desde el iWoc, podrá controlar también la aplicación de su teléfono.
- Mit der ebikemotion Applikation die Sie herunterladen können, machen Sie aus<br>De Ibrem Smartphone einen fortschrittlicher Computersysteme Bitte erinnern Sie sich Ihrem Smartphone einen fortschrittlicher Computersysteme. Bitte erinnern Sie sich, die Karten in ihrem Handy herunterzuladen. Nach dem ersten Download, haben Sie bis 3 Monate, um neue Versionen herunterzuladen (max 5 Karten). Mit dem iWOC können Sie auch die ebikemotion Applikation Ihres Handys regulieren.
- France d'écharger l'application ebikemotion, vous permettra d'utiliser votre smartphone comme un véritable ordinateur. Rappelez-vous qu'il faut télécharger les cartes depuis l'APP du téléphone. A partir du premier téléchargement, rappelez-vous que vous disposez de 3 mois pour télécharger les mises à jour (5 cartes maximum). Vous pouvez également contrôler votre APP ebikemotion® depuis votre iWoc.

- En) Go to www.ebikemotion.com to check information about your activities and e-bike.You must use the same user account you used in the ebikemotion APP on your phone. You will see the status of your e-bike, activities, reports, situation, alerts robbery, change ownership and consult the manuals online.
- Es Entre en www.ebikemotion.com para ver la información de sus actividades y de su bici. Debe utilizar la misma cuenta que utilizó en la APP ebikemotion en su teléfono. Podrá ver el estado de su e-bike, actividades, informes, situación, avisar de un robo, cambiar de titularidad y consultar los manuales on-line.
- De Um die Informationen über ihr Fahrrad und Aktivitäten zu sehen, besuchen Sie bitte. Bitte www.ebikemotion.com benutzen Sie die gleichen Login-Daten die Sie in der ebikemotion-Applikation ihres Handy, benutzen haben. Hier finden Sie den Fahrradstatus, Aktivitäten, Berichte, Situation, Diebstahlwarn, den Eigentümer wechseln und das Handbuch online befragen.
- Fr Rendez-vous sur www.ebikemotion.com pour voir les informations concernant vos activités et votre e-bike.Vous devrez utiliser le nom utilisateur que celui de l'APP sur votre Smartphone. Vous pourrez voir le statut de votre e-bike, activités, rapports, situation, alertes vol, changer de titulaire, consulter les notices online.

**D**

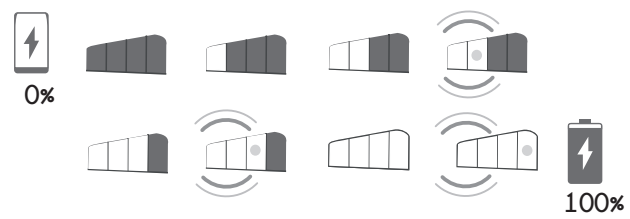

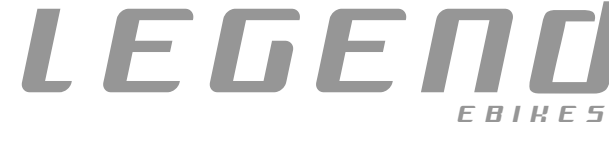

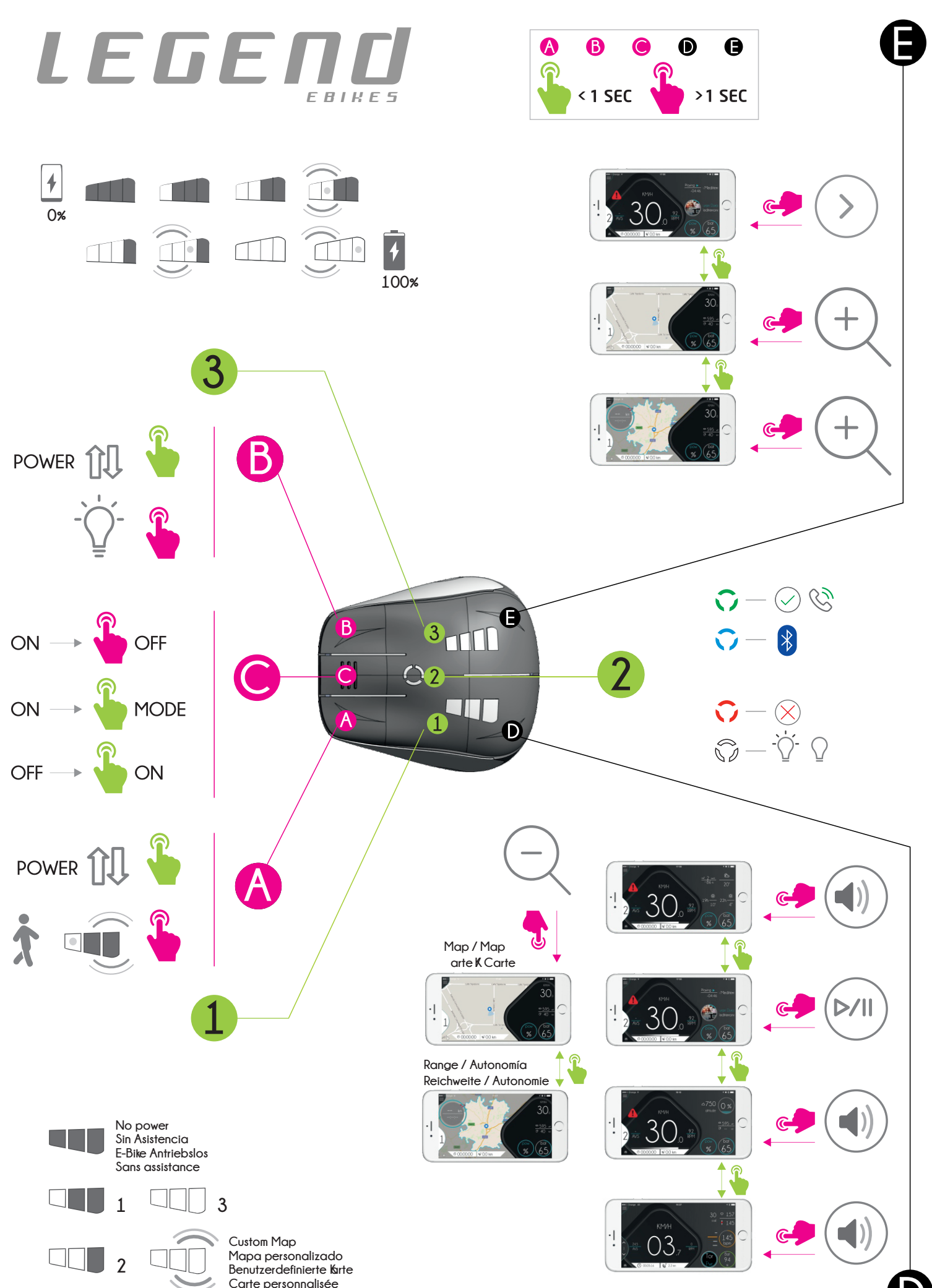

**Carte personnalisée**

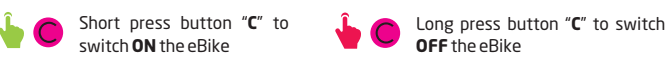

- Long press button "**A**" to start the walk mode. the eBike will assist to you under 6km/h without pedaling. It is switched off as soon as you release the button. \* **A**
- Short press button "**B**" to switch ON/OFF the lights. **B**

Open your ebikemotion® APP with Bluetooth® On and go to menu SETTINGS / Pair with a new bike.

If RGB LED is blinking, there is an error on course. Connect your Smartphone by Bluetooth® to check and get a detail description of it or go to your closer authorized dealer. The e-bike system will stop if the error is severe.

\* These functions can be interchanged depending on the position/orientation of the iWoc® remote on the handlebar. Once the operation is completed, the new level will be shown on the panel: **1**

If you are receiving a call while riding with the smartphone paired the  $\mathcal{O}(\widehat{O})$ RGB LED will blink in green until you pick up the call

with eBike switch off press and hold button "**C**" until the RGB LED "**2**" starts blinking.

If Bluetooth® link is realised the RGB LED will light for 2 seconds and the  $\mathbf C$ APP shows an alert to inform about the status of pairing process

LED will stay in green color

if you pick up the call the RGB when you hang up a call the  $\mathbf C$ RGB LED will stay on in RED for few seconds

Short press button "A" to increase/decrease<sup>\*</sup> the assistance level of your eBike. The LED pannel will show the new assist level **A**

Short press button "B" to increase/decrease\* the assistance level of your eBike. The LED pannel will show the new assist level **B**

\*On bikes with throttle installed, the long pressing button "A" will activate/deactivate the use of the throttle

Your e-bike components are designed to be used outdoors. Do not immerse any components, including the drive unit, in water or clean them with pressurized water. Clean your on-board computer using a damp soft cloth. Have your eBike system checked by an expert at least once a year (including mechanical parts and system updates).

\*En los modelos con acelerador instalado, la pulsación larga en el botón "A" activará/desactivará el uso del acelerador

\*Sur les modèles avec accélérateur installé, appuyer long sur le bouton "A" active/désactive l'utilisation de l'accélérateur

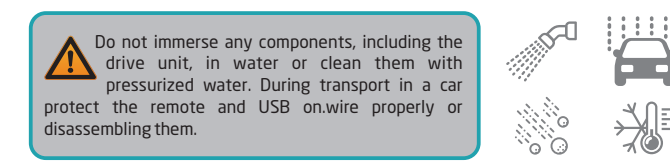

- $\circ$   $\widehat{\circ}$ Abra su aplicación ebikemotion® APP con el Bluetooth® encendido y entre en la opción AJUSTES / Emparejar nueva bicicleta.
	- El LED RGB se queda encendido de forma fija durante 2 segundos y la  $\Omega$ aplicación saca un mensaje de enlace cuando ambos están emparejados.

 $^{\circ}$ C  $\widehat{\mathcal{C}}$  $\overline{\phantom{x}}$ Si se recibe una llamada telefónica el LED RBG parpadeará en color verde hasta que la llamada se cuelgue o se descuelgue.

Si se descuelga la llamada el LED RBG se encenderá fijo en verde.

If you connect a new iWoc® remote to the eBike, the iWoc® will not work until it has been associated to the eBike by the dealer. You can even have several remotes associated to the eBike to be used as spare parts if you need to replace one during your activity. Go to your Authorized Dealer to get the new iWoc® Remote. Dealer must ASSOCIATE the new iWoc® remote to your eBike using ebikemotion DEALER APP, an special APP designed for Dealers

Remember that your smartphone APP includes a system to download maps for off-line navigation. Once the is installed in your smartphone, the first user connected to the ebike that downloads a MAP will get the free map license to down download 4 updates or 4 new maps during the next 3 months. Once this time has finished you will need to get a new Map Subscription.

Some models of iWoc® remote includes a USB charging port added into the factory wiring, in other models it is and accessory you can optionally purchase and install. If your system doesn't includes it and you want to you charge your smartphone, put in contact with your dealer to get the charging port USB on.wire. (Maximum power supplied 500 mAh)

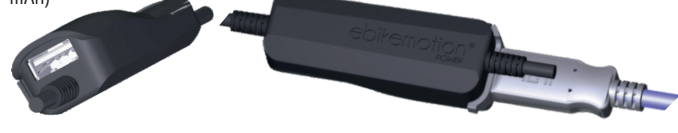

#### **6 INCOMING CALLS WHILE RIDING**

#### **7 SMARTPHONE APP AND MAPS**

 $\mathbf C$ 

#### **9 REPLACING ANY COMPONENT**

#### **10 MAINTENANCE AND SERVICE**

En

# **WALK MODE AND SWITCHING LIGHTS 2**

# **SWITCHING THE EBIKE SYSTEM ON**/**OFF 1**

# **3 ASSISTANCE LEVEL**

# **4 BLUETOOTH PAIRING PROCESS WITH SMARTPHONE APP**

# **8 USB PORT** (**ACCESSORIES**)

## **5 ERROR IN THE SYSTEM**

Es

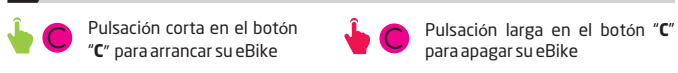

**Schalten Sie das System aus mit** der **C**-Taste (Langer Tastendrück)

Langen Drücken Sie die Taste **A** an der iWOC und halten sie gedrückt, um die **A** \* \* Schiebehilfe einzuschalten (walk mode bis 6 km/h) Kurzen Drücken Sie die Taste**B**an der iWOC um die Leuchten einschalten **B** \*Bei Modellen mit installierter Drosselklappe wird durch langen Drücken der Taste "A" die Verwendung der Drosselklappe aktiviert/deaktiviert **3 UNTERSCT**Ü**TZUNG EINSTELLEN** Drücken Sie kurz die Taste **A** um die Hilfestellung ihres Fahrrad zu **A** erhöhen/verringern\*. Die Hilfestellung wird auf dem LED-Display angezeigt.. Drücken Sie kurz die Taste **B** um die Hilfestellung ihres Fahrrad zu **B** erhöhen/verringern\*. Die Hilfestellung wird auf dem LED-Display angezeigt. \* Diese Funktionen können invertiert werden, basierend auf der Position und Orientierung des iWoc im E-bike.  $\blacksquare$ **4 E-BIKE UND HANDY BLUETOOTH VERBINDUNG**  Mit Ihrer E-Bike ausgemacht, halten Sie die Taste "**C**" gedrückt, bis die LED-RGB "**2**" beginnt zu blinken Starten Sie Ihre ebikemotion® APP mit Bluetooth "ON" und gehen Sie  $\mathbf C$ zum Menü Einstellungen / neues Fahrrad Paarung. Wenn die Paarung abgeschlossen ist, wird RGB-LED leuchtet für 2  $\Omega$ Sekunden und die App wird eine Meldung angezeigt, die den Zustand bestätigt. **5 SYSTEMFEHLER** Wenn ein Fehler auftritt, blinkt die RGB-LED. Verbinden Sie Ihr Handy  $\mathbf C$ über Bluetooth zu es überprüfen und eine detaillierte Beschreibung erhalten, oder kontaktieren Sie Ihren autorisierten Händler. Bei schwerwiegenden Fehler, wird das System Unterstützung abgeschnitten. **6 EINGEGANGEN ANRUFE**  $\widehat{\mathbb{C}}\circ\widehat{\mathbb{C}}$ Ein eingegangen Anruf wird durch Blinken der grünen LED RGB signalisiert. Wenn Sie auflegen, wird den  $\mathbf C$ Wenn Sie den Anruf

- Pulsación larga en el botón "**A**" para iniciar el modo Peatón. Su ebike le asistirá sin pedalear hasta 6km/h. La bici dejará de asistir al soltar el botón. **A**
- Pulsación Corta en el botón "**B**" para encender o apagar las luces. **B**

- **A** Pulse brevemente el botón "**A**" para incrementar/decrementar\* el nivel de asistencia de su eBike.
- **B** Pulse brevemente el botón "**B**" para incrementar/decrementar\* el nivel de asistencia de su eBike. El nivel se indicará en el panel LED

\* Estas funciones pueden estar intercambiadas dependiendo de la posición y orientación del mando iWoc® sobre la eBike. Realizada la operación el nuevo nivel se indicar<sup>á</sup> en el panel: **1**

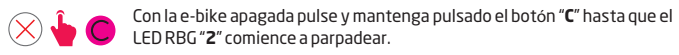

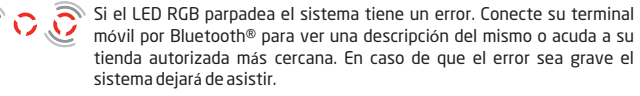

Si se finaliza una llamada el LED RGB se encenderá fijo en rojo durante unos segundos

Los componentes de su e-bike están diseñados para ser utilizados en condiciones meteorológicas adversas como lluvia o nieve y protegidos contra salpicaduras, pero no para inmersión o agua a presión. Es importante que en el caso de transportar su eBike en un coche o caravana al exterior, proteja con una lona la bici o bien las partes electrónicas más delicadas como remoto, display o USB y mantenga limpio el remoto de polvo y agua.

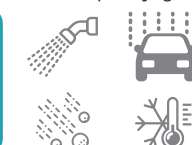

\* Ces fonctions peuvent être inversées en fonction de la position et orientation de l'iWoc® sur votre e-Bike.  $\blacksquare$ 

Bajo ningún concepto utilice limpiadoras de agua a presión sobre la superficie de la batería, motor, mando remoto, display o puerto de carga USB. Durante el transporte en coche protéjalos debidamente.

 $\mathbf C$ 

Si la LED RGB clignote, il y a une erreur. Connectez votre Smartphone via Bluetooth pour vérifier et obtenir un descriptif détaillé ou contactez votre distributeur officiel. En cas d'erreur grave, le système coupera l'assistance.

Los componentes de su eBike están asociados a su número de bastidor de eBike. Si se cambia un componente éste deberá ser vinculado a su bici a través de un sistema especial disponible en todos los servicios técnicos y talleres autorizados por su marca. diríjase a su Servicio Técnico o taller de la marca de su e-bike para realizar la operación de compra y reemplazo.

Si vous prenez l'appel, la LED passera au vert fixe.

Recuerde que su aplicación Móvil incluye un sistema de descarga de mapas para que pueda navegar sin conexión a Internet. Una vez instalada la aplicación en su móvil, el primer usuario que esté emparejado a la e-bike y se descargue un mapa, dispondrá de un periodo de subscripción gratuito de 3 meses para descargar 4 mapas o actualizaciones adicionales desde la primera descarga. Transcurrido ese tiempo para poder descargar nuevos mapas deberá adquirir una subscripción desde su aplicación.

Algunos modelos de iWoc® disponen de un puerto de carga USB incorporado en el cableado, en otros casos el puerto de carga USB es un accesorio que se puede incorporar opcionalmente. En caso de no incorporarlo, póngase en contacto con su distribuidor para adquirir el puerto USB On.wire. Puede conectar un Smartphone para cargarlo (consumo máximo 500 mAh)

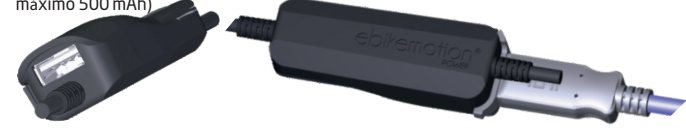

# **1 ENCENDIDO Y APAGADO DEL SISTEMA EL**É**CTRICO DE LA BICICLETA**

#### **2 MODO PEAT**Ó**N Y LUCES**

#### **3 CAMBIAR EL NIVEL DE ASISTENCIA**

#### **4 EMPAREJAR SU TEL**É**FONO CON LA BICICLETA VIA BLUETOOTH**

#### **5 ERROR EN EL SISTEMA**

## **6 RECEPCI**Ó**N DE LLAMADA TELEF**Ó**NICA**

#### **7 APLICACI**Ó**N MOVIL Y MAPAS**

#### **8 PUERTO DE CARGA USB** (**ACCESORIOS**)

#### **9 CAMBIO DE COMPONENTES**

#### **10 CUIDADO Y MANTENIMIENTO**

De

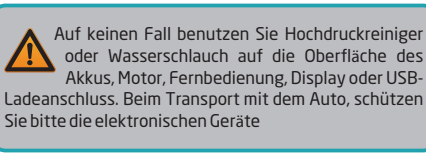

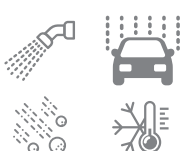

Schalten Sie das System ein mit der **C**-Taste (kurzer

Tastendrück)

\* bouton Appui long sur le bouton "**A**" pour démarrer le mode piéton. Votre e-bike vous assistera sans pédaler jusqu'à 6km/h. Le vélo quittera le mode par appui sur le

Die Komponenten des E-bikes sind verbunden mit der Fahrgestellnummer des E-bikes. Eine ausgetauschte Komponente , muss mit dem Fahrrad neu verbunden werden. Dies wird mit einem System durch einen zugelassenen Fachhändler der eBike Marke durchgeführt. Für den Kauf und Austausch von Komponenten, nehmen Sie bitte Kontakt mit Ihrem eBike Fachhändler auf

Die Komponenten des E-bike sind verbunden mit der Fahrgestellnummer des E-bike. Wenn eine Komponente geändert wird, sie muss auf dem Fahrrad verbunden werden. Dass können Sie machen durch ein spezielles System auf allen Technische Dienstleistungen und zugelassen Markenwerkstätten. Bitte kontaktieren Sie die technischen Kundendienst oder Shop-Marke Ihre E-bike für den Kauf und Austausch von Komponenten

entgegennehmen, wird den LED kontinuierlich grünen beleuchten bleiben LED für einige Sekunden rot beleuchten bleiben. **7 HANDY APP und KARTEN**

Die Handy-App enthält ein System für Karten herunterladen und offline navigieren.

Wenn es auf dem Handy installiert ist, während 3 Monaten, wird der erste Benutzer eine kostenlose herunterladen Lizenz für vier andere Karten oder Updates haben. Am Ende von 3 Monaten, müssen Sie ein Abonnement mit der APP zu erneuern.

Einige Modelle der iWoc®-Fernbedienung beinhalten einen USB-Laden Port innerhalb die Verkabelung. In anderen Modellen, es ist eine Option die Sie später kaufen und installieren können um Ihre Smartphone-Akku zu laden. In diesem Fall, wenden Sie sich bitte an Ihren E-bike Händler. (Maximale Leistung 500 mAh)

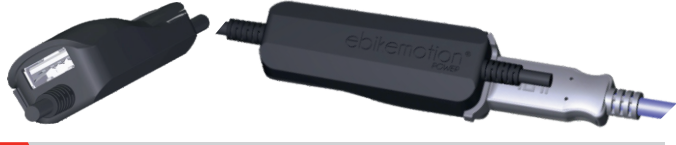

**1 EINSCHALTEN UND AUSSCHALTEN DES FAHRRADSYSTEMS**

**2 WALK MODE und LEUCHTEN EINSCHALTEN**

## **8 USB LADEN PORT**

#### **9 E-BIKE KOMPONENTEN AUSTAUSCH**

#### **10 PFLEGE und WARTUNG**

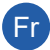

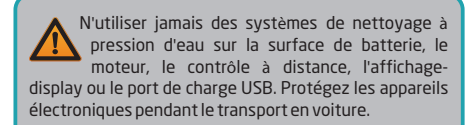

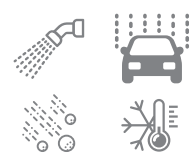

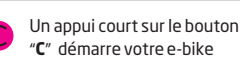

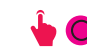

Un appui long sur le bouton "**C**" coupe votre e-bike

Appui court sur le bouton "**B**" pour allumer ou éteindre les lumières

Appui court sur le bouton "**A**" pour incrémenter/décrémenter\* le niveau d'assistance de votre e-Bike. L'écran indique le nouvel état d'assistance.

Appui court sur le bouton "**B**" pour incrémenter/décrémenter\* le niveau d'assistance de votre e-Bike. L'écran indique le nouvel état d'assistance.

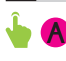

**B**

Avec votre e-Bike coupé, maintenez le bouton "**C**" appuyé jusqu'à ce que la LED RGB "**2**" commence à clignoter.

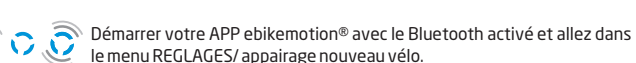

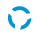

Lorsque l'appairage est réalisé, la LED RGB s'allumera pendant 2 secondes et l'APP indiquera un message confirmant l'état.

> Lorsque vous raccrochez, la LED passera au rouge pour quelques secondes.

Les composants de l'e-bike sont connectés au numéro de série de l'e-bike. Si un composant est remplacé, il doit être connecté à l'e-bike. Vous pouvez le faire grâce au système disponible dans les services techniques et les revendeurs s autorisés par la marque de votre ebike. Veuillez contacter votre revendeur pour l'achat et le remplacement de composants

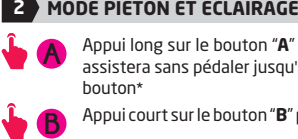

Les composantes de l'e-bike sont connectées au numéro de châssis de l'e-bike. Si un composant est modifié, il doit être connecté à l'e-bike. Vous pouvez le faire à travers un système spécial sur tous les services techniques et des ateliers de marque autorisés. S'il vous plaît contacter le service à technique ou un magasin de marque d'e-bike pour l'achat et le remplacement des composants.

L'APP de votre smartphone contient un système pour télécharger des cartes pour une navigation hors connexion. Lorsque celle-ci est installée sur votre smartphone, le premier utilisateur qui sera connecté à l'e-bike et qui téléchargera une carte, disposera d'une licence gratuite pour télécharger 4 autres cartes ou mises à jour durant 3 mois. A la fin des 3 mois, vous devrez renouveler une souscription depuis l'APP

#### **1 MARCHE**/**ARRET DU VELO**

Certains modèles de télécommandes iWoc® disposent d'un port USB intégré, sur d'autres modèles c'est un accessoire que l'on peut acheter par la suite. Si votre système n'en dispose pas et vous souhaitez charger votre smartphone, rapprochez-vous du distributeur de votre e-bike pour acheter et rajouter la fonctionnalité (Puissance maxi 500mAh)

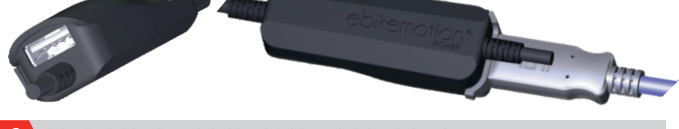

# **3 NIVEAU D**'**ASSISTANCE**

#### **4 APPAIRAGE BLUETOOTH DE VOTRE TELEPHONE**

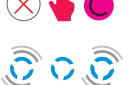

## **5 ERREUR SYSTEME**

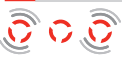

## **6 APPEL ENTRANT DURANT UNE SORTIE**

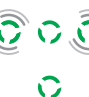

 $\widehat{C}\widehat{C}$  Un appel entrant est signalé par un clignotement vert de la LED RGB.

## **7 APPLICATION ET CARTES**

# **8 PORT USB**

# **9 REMPLACEMENT DE COMPOSANTS DE L**'**E-BIKE**

# **10 SOINS ET ENTRETIEN**